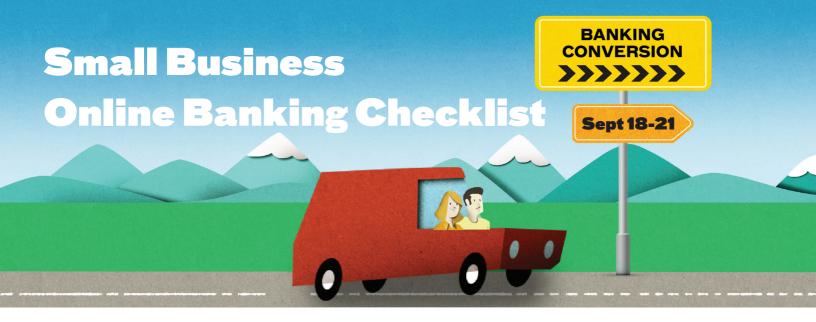

# **Before Conversion Checklist**

#### **Prior to September 18**

| Cash on Hand: Take out cash and/or ensure you have your debit and credit cards on hand for purchases.                                                                                                    |
|----------------------------------------------------------------------------------------------------|
| Bill Payments: Ensure all bills due between September 18 and 21 have been paid by September 17.                                                                                                    |
| ATM Bill Payments: As of September 18, our ATM network will no longer accept bill payments.                                                                                                    |
|                                                                                                    |
| Small Business Online & Mobile Banking                                                                                                    |
| Online Bill Payments: Reschedule any online bill payments for before September 17 or after September 21.                                                                                                    |
| For Interac® e-Transfers:                                                                                                    |
| <b>e-Transfers:</b> Send important transfers before September 17. This functionality won't be available between September 18-21.                                                                                                    |
| Recipient List: Screenshot or note recipient email addresses, mobile phone numbers and security questions. Your list will need to be recreated post-upgrade.                                                                          |
| Requests for Money: Send important e-Transfer requests well before September 17. Pending requests post-upgrade will no longer work.                                                                                                   |
| <b>Two-Signer Accounts:</b> If you have a two-signer account, send any important transactions like bill payments or transfers between accounts before September 17. Transactions still pending after the upgrade will no longer work. |
| <b>Rename Accounts:</b> Nickname accounts in online banking so you can easily identify them after the upgrade (e.g. cash fund). Go to "My Accounts" and click "Rename an Account".                                                    |
|                                                                                                    |

# **After Conversion Checklist**

### **September 21 or Later**

## First Login - Small Business Online & Mobile Banking

| to us                        | e a temporary password. To receive this temporary password, please come in-branch or call the Member ce Centre at 1.855.220.2580 on or after September 21. |
|------------------------------|----------------------------------------------------------------------------------------------------|
|                              | Features to Reset After Conversion                                                                                                    |
| Several or                   | line and mobile banking features will need to be reset after the upgrade:                                                                                  |
| Interac®                     | e-Transfer                                                                                                    |
|                              | Your e-Transfer Profile                                                                                                    |
|                              | Auto-Deposit Settings                                                                                                    |
|                              | Recipient List, including:                                                                                                    |
|                              | <ul><li>Name</li><li>Email Address</li><li>Mobile Phone Number</li><li>Security Question</li></ul>                                                         |
| Additional Features to Reset |                                                                                                    |
|                              | You may be prompted to click and accept using Small Business Online Banking (Note: You won't be able to login without doing so)                            |
|                              | Delegates & Consolidated Accounts                                                                                                    |
|                              | Two signer accounts                                                                                                    |
|                              |                                                                                                    |

For more detailed information and instructions on how to prepare, please visit

my.interiorsavings.com/banking-changes